# Resuelva el mensaje Syslog "Unregistered 9800- CL solo se puede utilizar en lab"

## Contenido

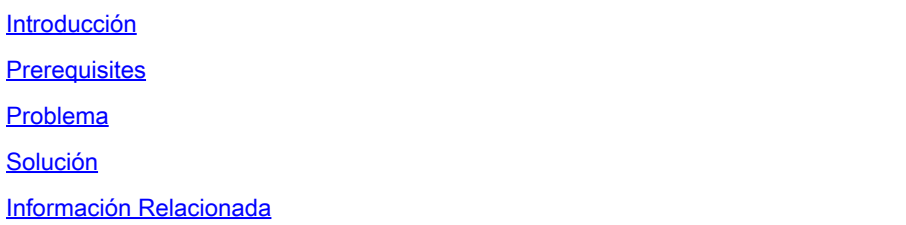

#### Introducción

Este documento describe el mensaje de syslog "Unregistered 9800-CL can only be used in lab" y cómo resolverlo.

#### **Prerequisites**

Cisco recomienda que tenga conocimiento sobre estos temas:

- Configuración de controladores LAN inalámbricos (WLC) 9800
- Portal Cisco Smart Software Manager (CSSM)

#### Problema

Cuando el dispositivo está en estado no registrado y el número de puntos de acceso (AP) excede 50, el WLC lanza mensajes syslog una vez cada día con para informar que el dispositivo necesita ser registrado para evitar que los AP sean acelerados.

El mensaje continúa, hasta que el dispositivo se registra con el administrador de licencias, aunque el número de AP puede caer a 50 en un momento posterior.

La razón detrás del registro "Unregistered 9800-CL" solo se puede utilizar en laboratorio. Para el uso en producción, registre este dispositivo en X días. Si no lo hace, se permitirá un número limitado de 50 puntos de acceso después de "esto" porque el comportamiento de la licencia ha cambiado desde la versión 17.7.1 de Cisco IOS® Cupertino.

Esto se ha documentado en las [Release Notes Cisco IOS® Cupertino 17.7.x](/content/en/us/td/docs/wireless/controller/9800/17-7/release-notes/rn-17-7-9800.html#Cisco_Concept.dita_36dcc319-36c4-4368-b1db-da5660b72211) (Sección Licencias, Notas).

### Solución

Para resolver este problema y deshacerse de estos mensajes de advertencia, registre su WLC en

el portal CSSM.

Para registrar el WLC, debe elegir una topología (conexión directa, CSLU, en las instalaciones, etc.) para las licencias. Para obtener más información, vaya a: [Configuración y solución de](https://www.cisco.com/c/es_mx/support/docs/wireless/catalyst-9800-series-wireless-controllers/217348-configure-troubleshoot-catalyst-9800-w.html) [problemas de licencia WLC de Catalyst 9800 con licencia inteligente mediante política \(SLUP\).](https://www.cisco.com/c/es_mx/support/docs/wireless/catalyst-9800-series-wireless-controllers/217348-configure-troubleshoot-catalyst-9800-w.html)

Implemente la topología que ha elegido:

- Para conexión directa: [conexión directa CSSM.](https://www.cisco.com/c/es_mx/support/docs/wireless/catalyst-9800-series-wireless-controllers/217348-configure-troubleshoot-catalyst-9800-w.html#toc-hId-810730427)
- Para CSLU: **conectado a CSLU.**
- Para SSM en las instalaciones: [conectado a SSM en las instalaciones.](https://www.cisco.com/c/es_mx/support/docs/wireless/catalyst-9800-series-wireless-controllers/217348-configure-troubleshoot-catalyst-9800-w.html#toc-hId--2124120129)
- Si desea configurar Smart Transport a través de un proxy HTTPs: <u>[Configuración de Smart](https://www.cisco.com/c/es_mx/support/docs/wireless/catalyst-9800-series-wireless-controllers/217348-configure-troubleshoot-catalyst-9800-w.html#toc-hId--331770775)</u> [Transport a través de un proxy HTTPs.](https://www.cisco.com/c/es_mx/support/docs/wireless/catalyst-9800-series-wireless-controllers/217348-configure-troubleshoot-catalyst-9800-w.html#toc-hId--331770775)
- Si el acceso a Internet no es posible desde el WLC, puede utilizar la topología Offline: [Configure Offline \(Air Gapped\) Licensing on 9800 WLC.](https://www.cisco.com/c/es_mx/support/docs/wireless/catalyst-9800-series-wireless-controllers/221758-configure-offline-air-gapped-licensing.html)

Después, si la configuración era correcta, debe dejar de ver los mensajes de advertencia de nuevo.

### Información Relacionada

- [Soporte técnico y descargas de Cisco](https://www.cisco.com/c/es_mx/support/index.html?referring_site=bodynav)
- [Implementación de licencias de controlador de LAN inalámbrica 9800: preguntas frecuentes](https://www.cisco.com/c/es_mx/support/docs/wireless/catalyst-9800-series-wireless-controllers/215635-licensing-on-9800-wireless-lan-controlle.html)
- Guía de configuración, Cisco IOS® Cupertino 17.9.x: <u>[Capítulo: Licencias inteligentes](/content/en/us/td/docs/wireless/controller/9800/17-9/config-guide/b_wl_17_9_cg/m-sl-using-policy.html)</u> [mediante políticas](/content/en/us/td/docs/wireless/controller/9800/17-9/config-guide/b_wl_17_9_cg/m-sl-using-policy.html)
- [Guía de licencias de software de Cisco](/content/en/us/buy/licensing/licensing-guide.html)

#### Acerca de esta traducción

Cisco ha traducido este documento combinando la traducción automática y los recursos humanos a fin de ofrecer a nuestros usuarios en todo el mundo contenido en su propio idioma.

Tenga en cuenta que incluso la mejor traducción automática podría no ser tan precisa como la proporcionada por un traductor profesional.

Cisco Systems, Inc. no asume ninguna responsabilidad por la precisión de estas traducciones y recomienda remitirse siempre al documento original escrito en inglés (insertar vínculo URL).